Студ. Е.А. Богданович, Научн. рук. ст. преподаватель А.С.Наркевич (кафедра информационных систем и технологий, БГТУ)

## ЛОКАЛИЗАЦИЯ КОНСОЛЬНЫХ ПРИЛОЖЕНИЙ

При разработке консольных приложений возникает проблема их локализации. Проблема эта вызвана тем, что в средах разработки и выполнения программ используются разные кодовые таблицы.

Рассмотрим некоторые из них. Например, таблицу ASCII: American Standard Code for Information Interchange (Американский стандартный код для обмена информацией). Однобайтовая схема кодирования позволяет работать только с 256 символами. Для представления символьных данных в кодировке ASCII используется символьный тип char, размер которого равен 1 байту. Данная кодовая таблица состоит из трёх частей. Первая часть: US-ASCII [1]. Символы с кодом 0х00-0х7F. Данная таблица содержит различные знаки, буквы английского алфавита, а также цифры. Во всех кодовых таблицах коды данных символов одинаковы. Вторая часть: Windows1251 [2]. Символы с кодом 0x80-0xFF. Данная кодовая таблица содержит различные знаки, а также буквы русского алфавита. Третья часть: СР866 [3] — символы с кодом 0x80-0xFF. Данная кодовая таблица содержит множество различных знаков и русский алфавит.

Юникод (Unicode) [4] — двухбайтная схема кодирования позволяет работать с 65536 символами. Данная кодовая таблица содержит почти все символы всех письменных языков. Для представления символьных данных в кодировке Unicode используется символьный тип wchar t, размер которого равен 2 байтам. Рисунок 1- Отображение русских символов на экране

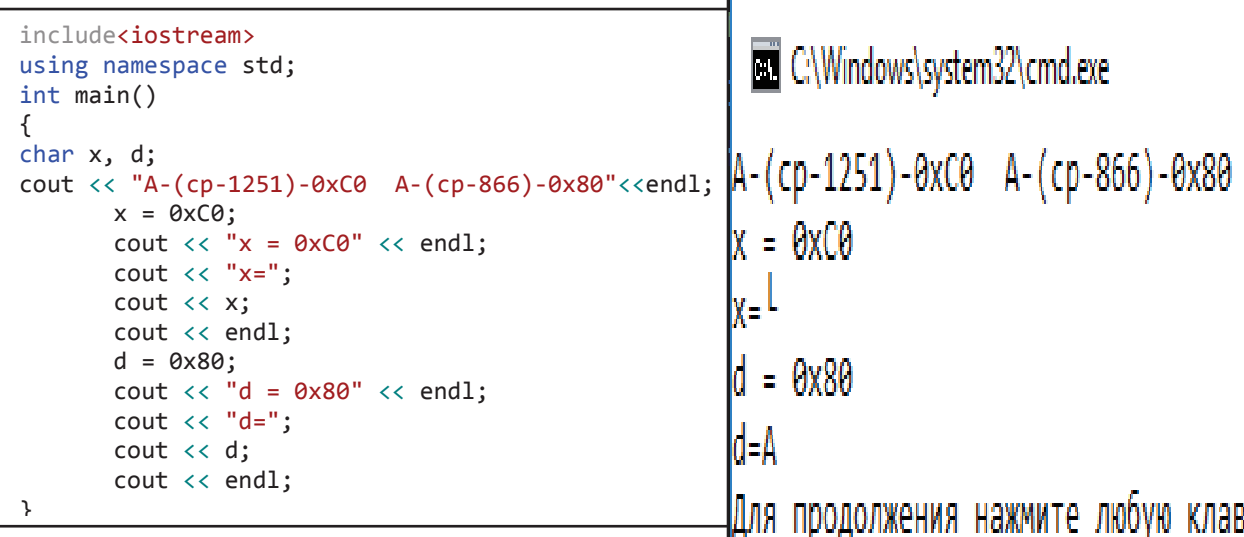

В примере (рисунок 1) мы используем код большой русской буквы А из двух кодовых таблиц. Код символа А в кодировке Windows-1251 равен шестнадцатеричному числу 0xC0, а в кодировке CP-866 равен 0x80. Инициализируем созданные переменные кодами 0xC0 и 0x80. На экране отобразились два символа L и A. Просмотрев таблицы мы увидим, что код 0хС0 соответствует символу L в кодовой таблице СР-866. Такое отображение вызвано тем, что консоль имеет собственную настройку кодовой страницы CP-866. Visual Studio же, хранит содержимое срр файлов и заголовочных файлов в кодировке  $Windows-1251$ 

## Средства локализации

Для учёта особенностей, связанных со страной и языком, используются специальные среды, так называемые локальным контекстом. Настройку программы на конкретный локальный контекст выполняет функция setlocale.

char \*setlocale(int category, const char \*locale).

Строки определяющие локальные контексты: С — используется по умолчанию английские буквы; de DE - немецкий язык (Германия); de AT — немецкий язык (Австрия); Rus, rus, Russian, Russian Russia, Russian Russia.1251, Russian Russia.866 — русский язык (Россия).

Аргументы Category: LC ALL — все категории, LC COLLATE - сравнение и преобразование строк, LC CTYPE — обработка символов, LC MONETARY— формирование денежных CVMM. LC NUMERIC — формирование чисел, LC TIME — формирование времени.  $\Box$  CAWindows outspa?  $\lambda$  and over

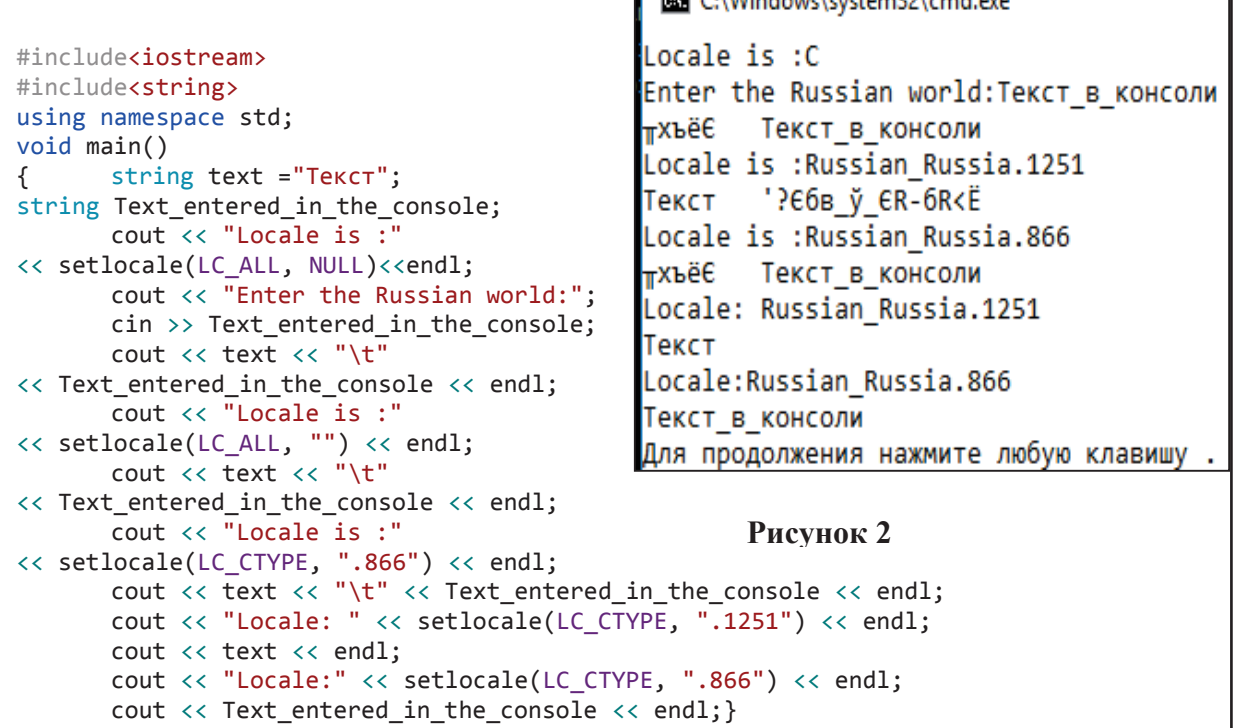

 $C + 4$ 

Первый вызов функции setlocale(LC ALL, NULL) - настройка всех функций, NULL - использование стандартного локального контекста С.

Второй вызов функции setlocale(LC ALL,"") - настройка всех функций. "" - устанавливает локальный контекст с настройками операционной системы, где предусмотрена кодовая страница  $Windows-1251$ .

вызов setlocale(LC CTYPE,".1251") - настройка Третий обработки символов, ".1251" - установка кодовой страницы Windows- $1251.$ 

Четвертый вызов setlocale(LC CTYPE,".866") - настройка обработки символов, ".866" - установка кодовой страницы СР-866.

 $"1251"$ Локаль корректно отображает текст инициализированный в среде vs.

```
#include<iostream>
                                                                 C:\Windows\system32\cmd.exe
#include<string>
                                                               Locale is C
#include<locale>
                                                               Enter the Russian word: текст в консоли
using namespace std;
                                                               тхъёЄ текст в консоли
void main()Locale is
       locale locale 1:
\left\{ \right.Текст в?Єбв_ў_ЄR-бR<Ё
       cout << "Locale is"
                                                                locale is Russian Russia.866
               <<locale 1.name()<<endl;
                                                               тхъёЄ текст в консоли
       string text = "TekcT",
                                                               Locale is Russian Russia.1251
               Text entered in the console;
                                                               Tekct
       cout << "Enter the Russian word:";
                                                               Locale is Russian Russia.866
                                                               текст в консоли
       cin >> Text_entered_in_the_console;
                                                               Для продолжения нажмите любую клавишу
       cout \iff text \iff "
               <<Text entered in the console<<endl;
       locale os("");
       locale::global(os);cout << "Locale is " << os.name()<<endl;
       \mathsf{cout} \; \mathrel{< \!\!\!< } \; \mathsf{text} \; \mathrel{< \!\!\!< } \; \mathsf{""} \; \mathsf{""}<< Text entered in the console<<endl;
       locale locale_3("Russian_Russia.866");
       locale::global(locale_3);
       cout << "locale is " << locale_3.name()<<endl;<br>cout << text << " "
               << Text_entered_in_the_console << endl;
       locale locale 4("Russian Russia.1251");
       locale::global(locale_4);
       cout \langle\langle "Locale is " \langle\langle locale 4.name() \langle\langle endl;
       cout << text << endl;
       locale::global(locale_3);
       cout << "Locale is " << locale 3.name() << endl;
       cout << Text entered in the console << endl; }
```
Рисунок 3 - Отображение текста в консоли

В С++ локальный контекст реализуется с помощью библиотечного класса Locale (Рисунок 3). Первый шаг подключаем библиотеку locale. Далее с помощью конструкторов locale создаем объекты локального контекста. Locale locale 1- создаем стандартный локальный контекст С. С помощью метода name получаем название локального контекста. Locale os(")-создаем локальный контекст с настройками операционной системы, где предусмотрена кодовая таблица Windows-1251. С помощью функции global(os) устанавливаем глобальным. локальный контекст Locale locale 3("Russian Russia.866") Locale  $\overline{M}$ locale 4("Russian\_Russia.1251"). Устанавливаем кодовые страницы  $CP-866$  u Windows-1251

```
#include<iostream>
#include<Windows.h>
#include<string>
using namespace std;
void main()string text, text1="Tekc";
\left\{ \right.cout << "GetConsoleCP()-"
            << GetConsoleCP() << endl;
       cout << "GetConsoleOutputCP()-"
             << GetConsoleOutputCP() << endl;
       SetConsoleCP(1251);
       SetConsoleOutputCP(1251);
      cout << "Вывод инициализированного текста:"
                                                           Рисунок 4
 << endl:
      cout << text1<<endl;
       cout << "Введите текст:"<<endl;
       \sin \gg \text{text:}cout << "Вывод введённого текста:" << endl;
       cout << text;
       cout << endl:}
```
#### Рисунок 4 - Функции настройки консоли

**Кроме** локализации, возможность которой заложена  $\mathbf{B}$ стандартах языков С и С++, существуют нестандартные средства. Для использования функций настройки консоли требуется подключить библиотеку Windows.h. В данной программе мы используем 4  $GetConsoleCP()$ функции.  $\mathcal{C}$ помощью функций  $\overline{M}$ GetConsoleOutputCP()-получаем установленные кодовые страницы для ввода и вывода в консоли. А с помощью функций SetConsoleCP(), SetConsoleOutputCP() сами устанавливаем необходимую кодовую страницу.

В данном случае это Windows-1251. В результате программа отображает корректно все символы, введённые в консоли, либо инициализированные в программе.

В итоге мы рассмотрели 3 способа локализации консольного приложения. Самым простым и удобным, на мой взгляд, является последний, ведь там используется всего две функции, и текст, введённый в консоли, и текст из среды разработки будет отображаться корректно.

## ЛИТЕРАТУРА

1. http://vcampus.co/blogs/5190/ascii-table-with-html-entity .

2.https://otvet.imgsmail.ru/download/b02dc38922ae1ad730945228f8b8349 b  $i-104$ .jpg

3.https://allyslide.com/thumbs/d34770da0f90a71b4fa24a4bc57c3fbd/img

4. https://unicode-table.com/ru/#arabic-supplement .

5. http://www.c-cpp.ru/content/setlocale

Студ. А. А. Худницкая

Науч. рук. ассист. Л. С. Мороз (кафедра информационных технологий, БГТУ)

# **ИНТЕРНЕТ-ПРИЛОЖЕНИЕ ДЛЯ УЧЕТА ЛИЧНЫХ ФИНАНСОВЫХ РАСХОДОВ**

Личное финансовое планирование позволяет любому человеку правильно оценить свое финансовое состояние и распределить ресурсы для получения большего дохода. Личное финансовое планирование – это полноценный бизнес-процесс, который включает несколько этапов:

- анализ текущей ситуации, составление личного финансового плана на базе первичной информации;

- составление личного финансового плана на базе уточненных данных;

- мониторинг выполнения личного финансового плана.

Как и любой бизнес-процесс, личное финансовое планирование имеет входы и выходы (результат). В качестве входа выступают имеющиеся активы и пассивы человека, текущие доходы и расходы и предполагаемый темп их изменения в будущем, финансовые цели, их предполагаемая стоимость и срок реализации.

Выходом, или результатом процесса «Личное финансовое планирование» является личный финансовый план. [1]